# Arduino - débutant

Les bases, ou comment débuter en douceur…

Version du 16 février 2019 - [www.makilab.org](http://www.makilab.org) - CC-BY-SA

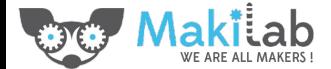

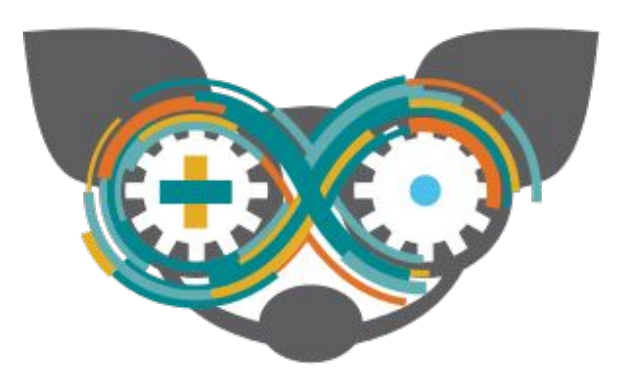

#### Au menu dans votre kit:

- une carte Arduino (un clone)
- des diodes électroluminescentes (LEDs), rouges, vertes, jaunes
- des résistances (220, 1K, 10K, 100K)
- un "breadboard" & des fils de connection
- des boutons poussoirs
- une photo résistance
- un capteur de température TMP36
- un détecteur de mouvement infrarouge (PIR)
- un buzzer

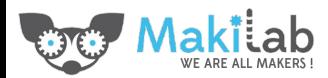

#### La carte

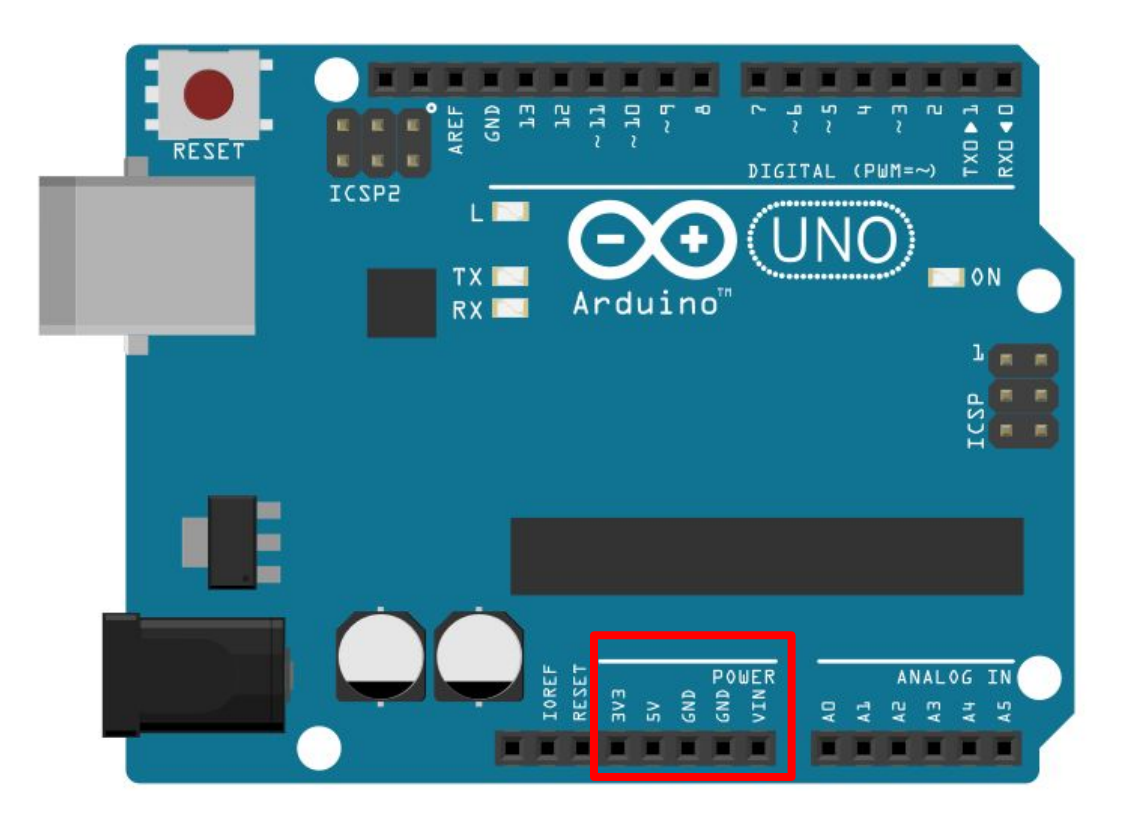

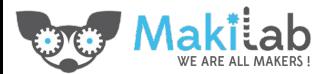

## Power on!

Quelques notions d'électricité:

- C'est une forme d'énergie (comme la chaleur, la lumière, …)
- Elle se déplace dans des conducteurs (comme les fils)
- On peut la convertir de et vers d'autres formes d'énergie
- AC/DC

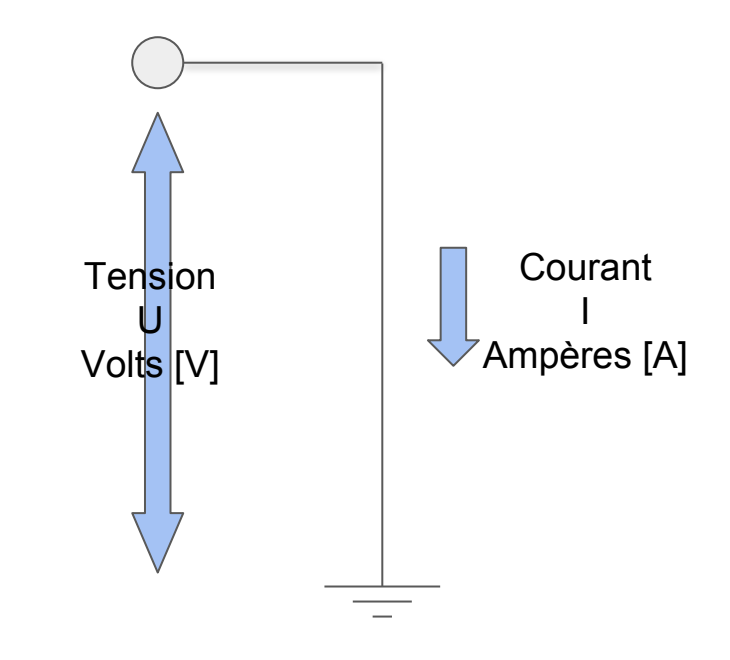

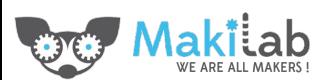

# LED the fun begin

Allumons une LED

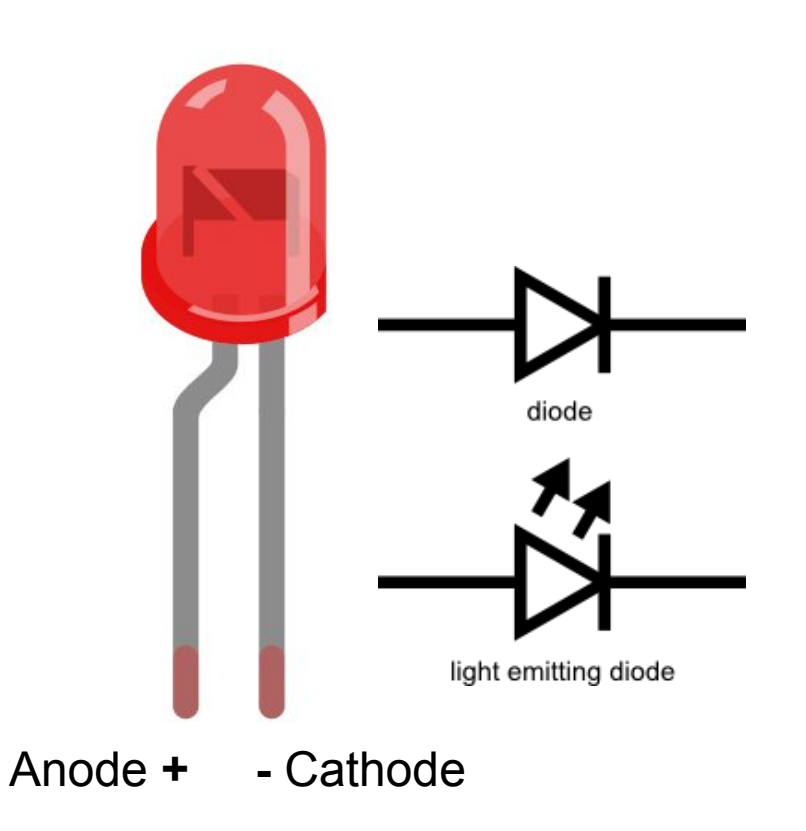

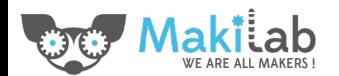

# LED the fun begin

Trop de courant tue une LED, en règle générale

#### max **20mA**

et l'Arduino (Uno) peut supporter jusqu'à

**40mA** par pin I/O

**200mA** par pin VCC ou GND

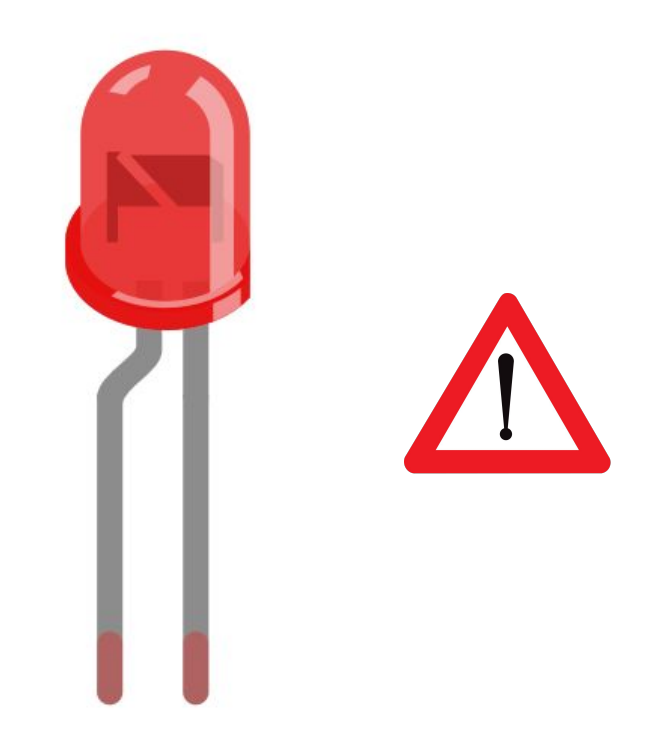

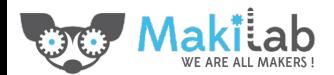

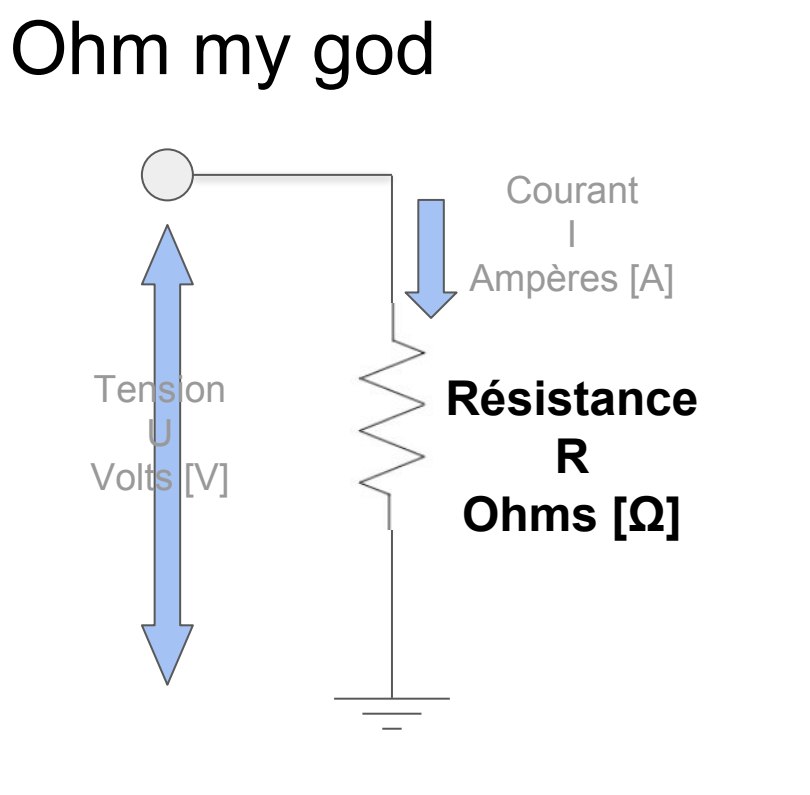

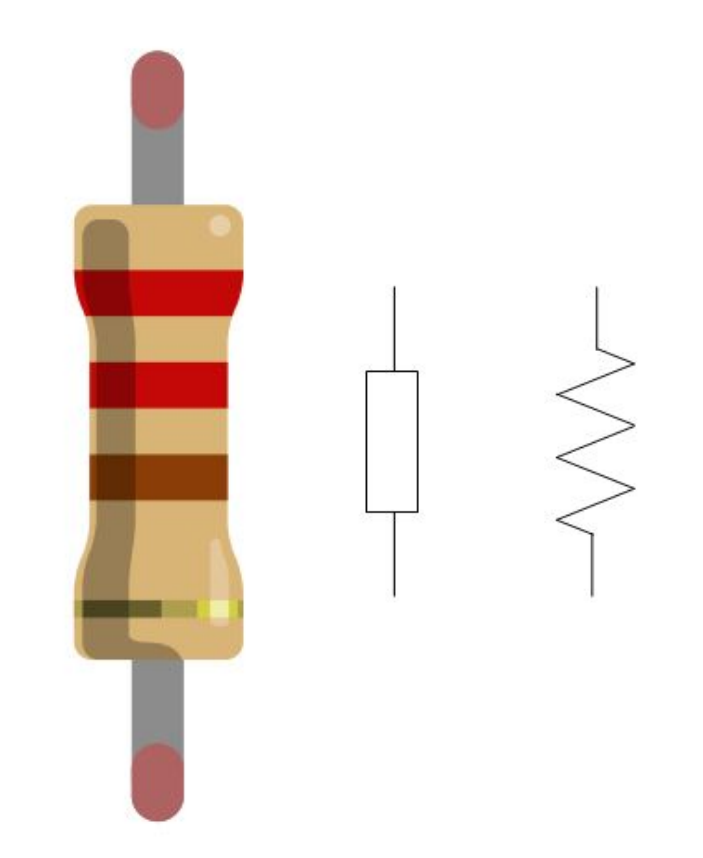

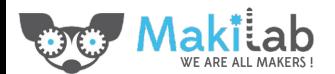

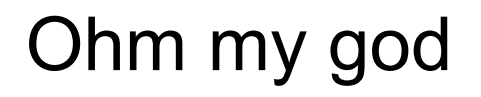

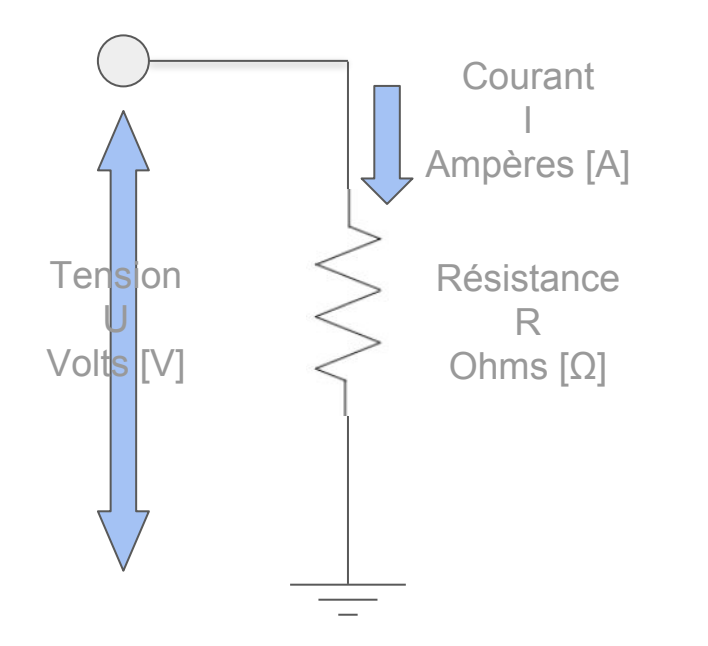

# **U = R \* I I = U / R R = U / I**

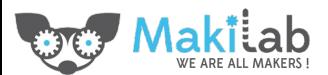

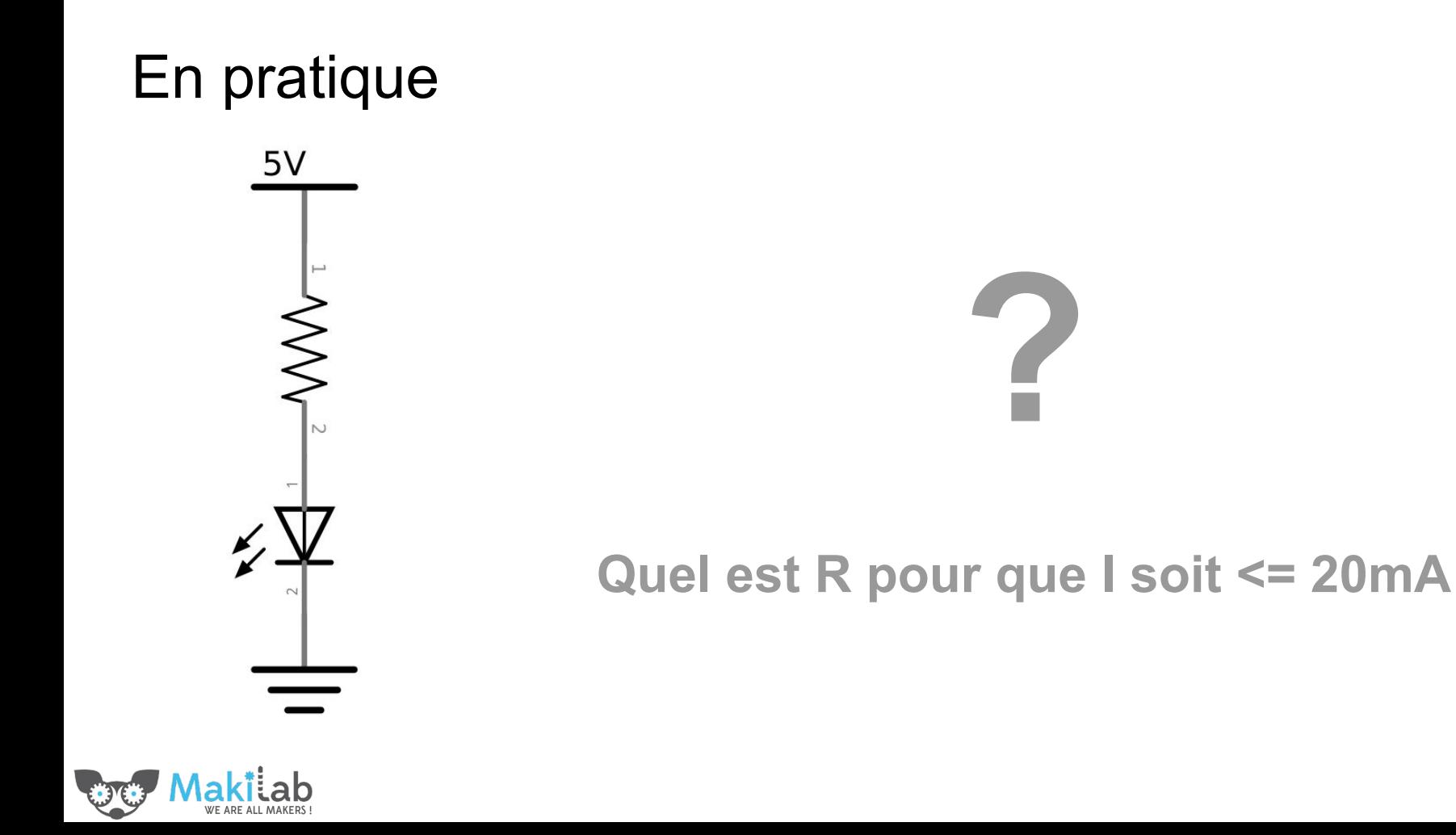

## Retour sur la LED

En 1ère approximation:

 $R$ <sub>LED</sub> ≃ 0 Ω et **U**<sub>LED</sub> ≃ entre **1.8** V et **3.2** V

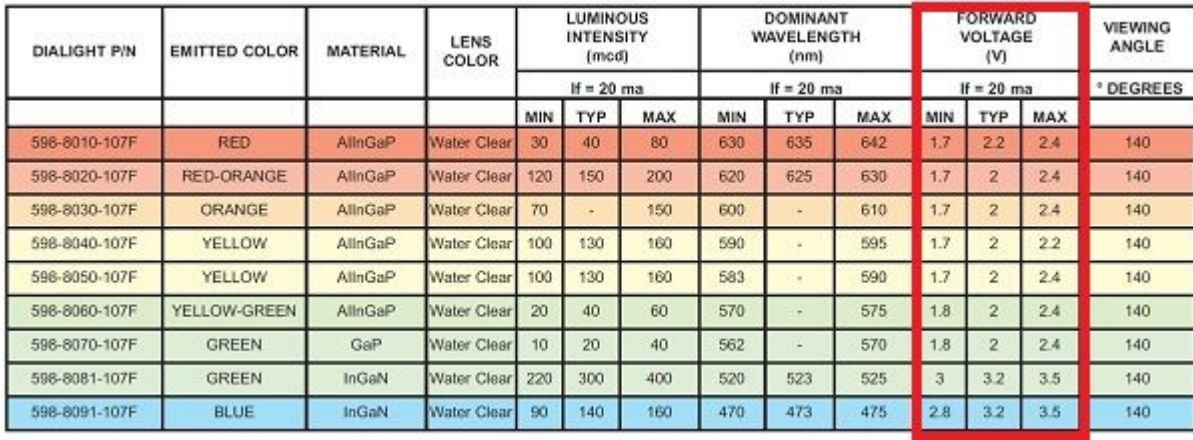

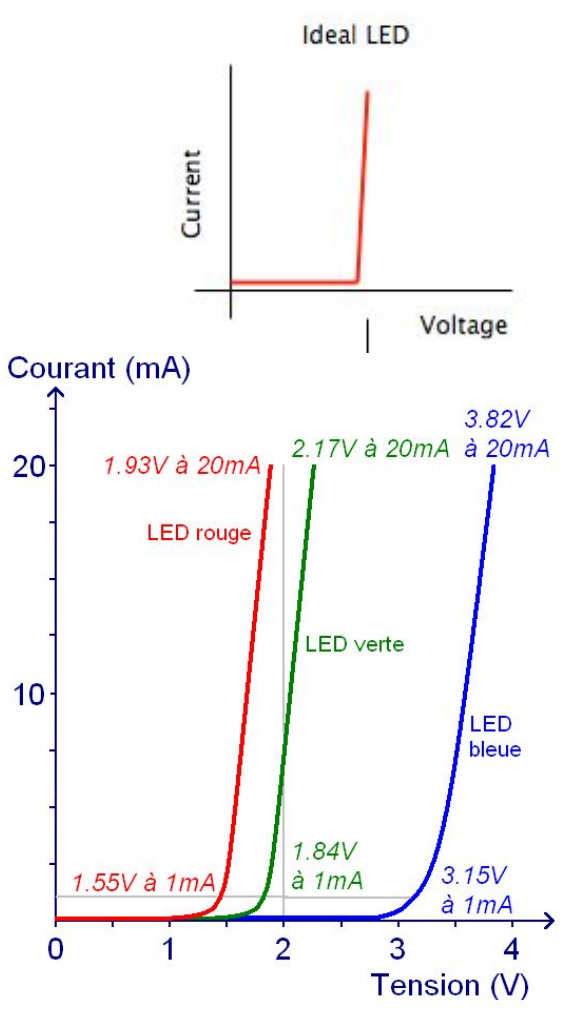

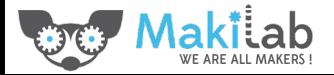

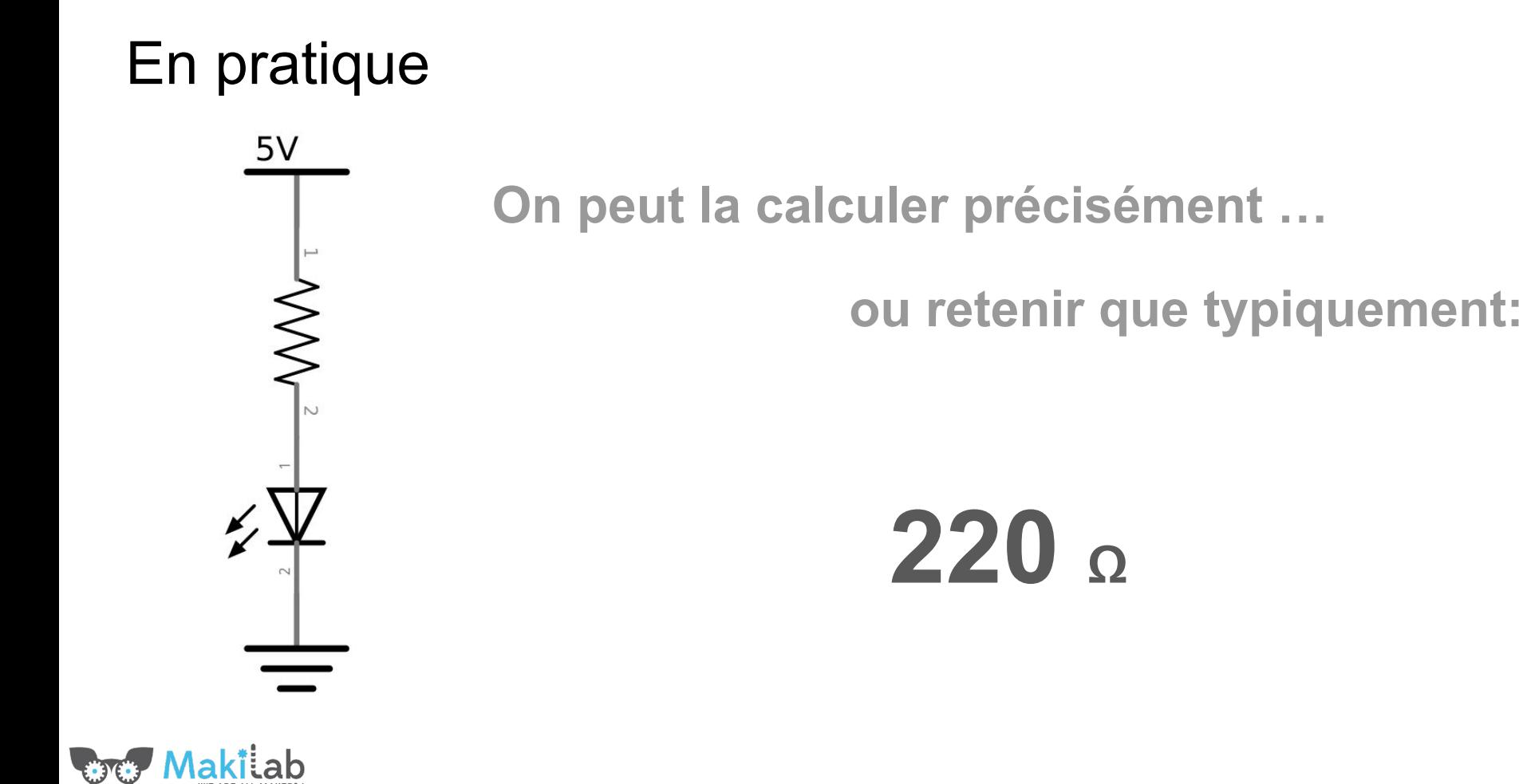

## Ma résistance a quelle valeur?

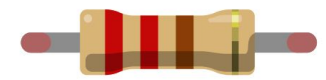

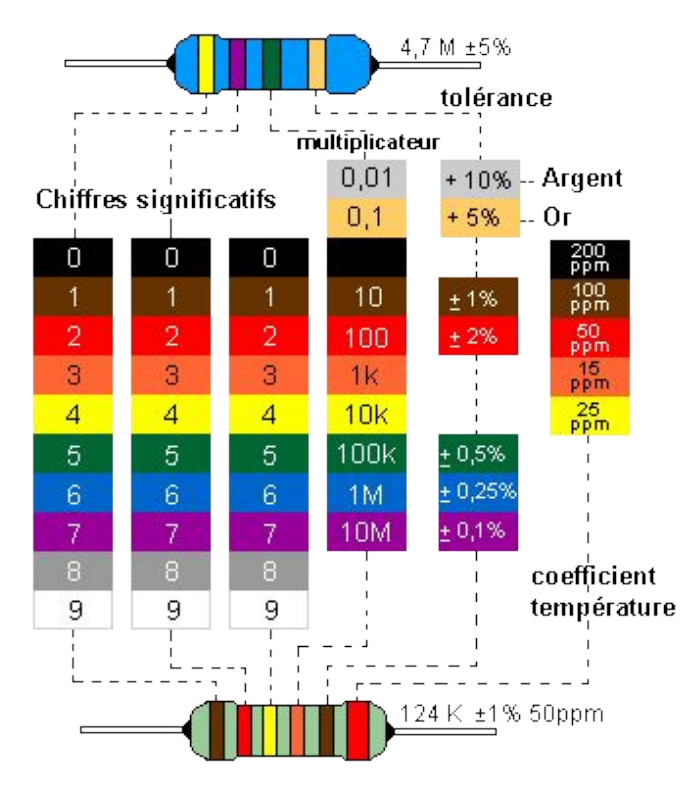

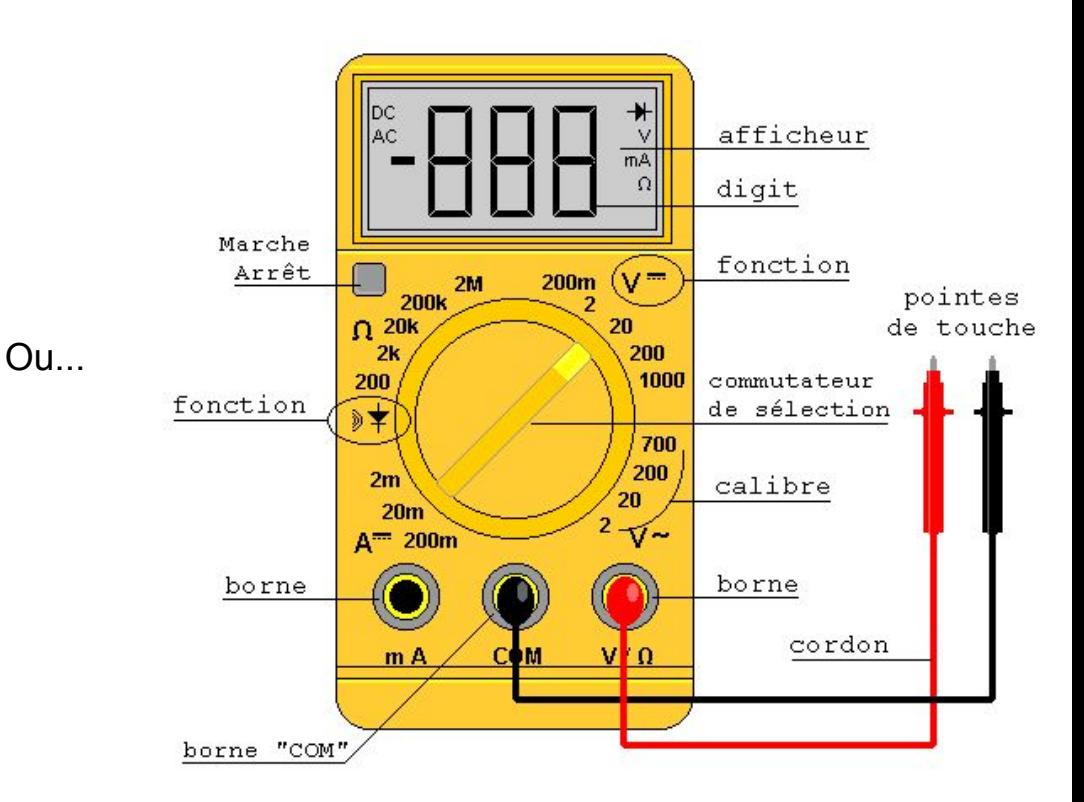

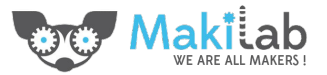

#### "Breadboard"

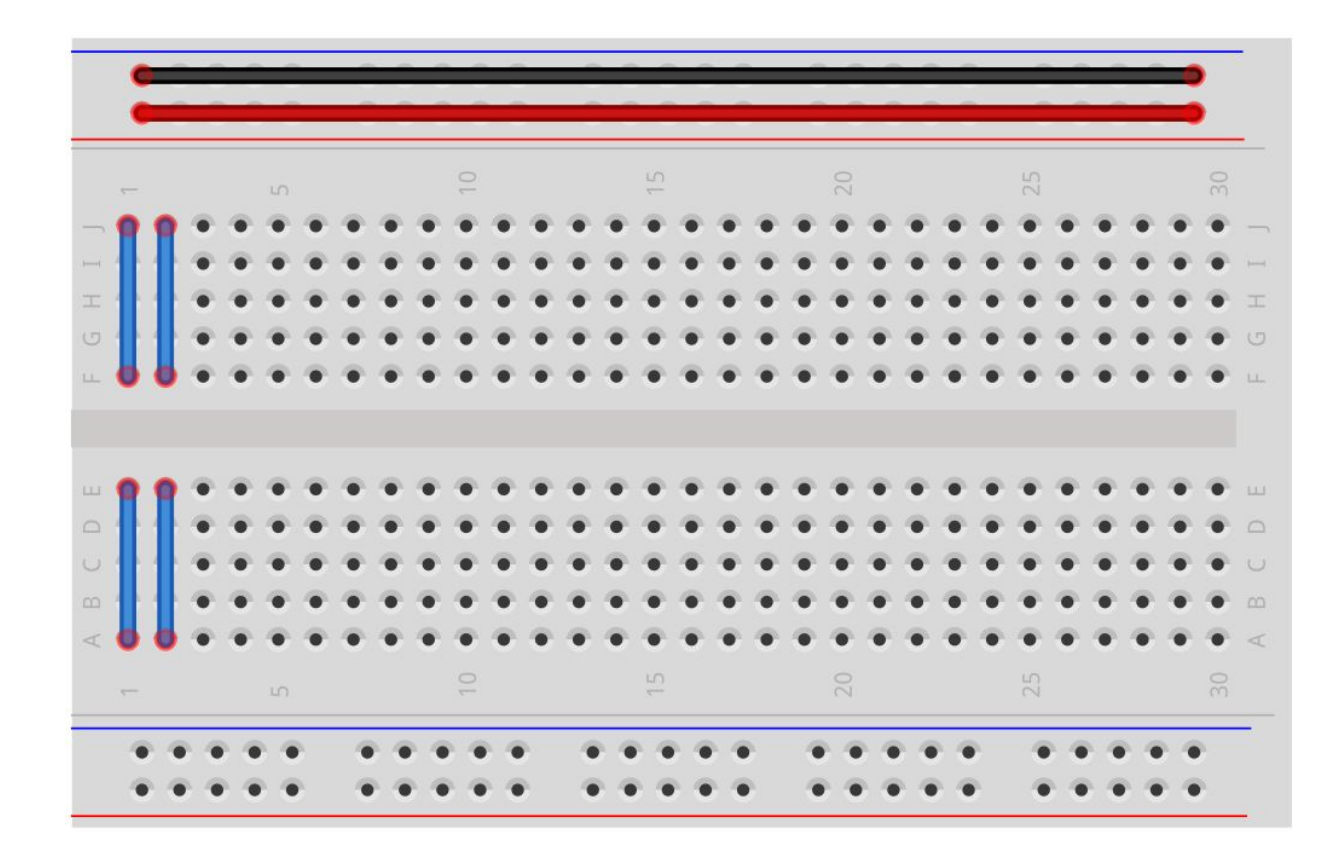

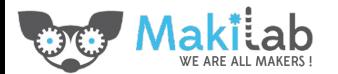

# Circuit LED

- Un circuit doit être "fermé" pour fonctionner.
- Toute l'énergie d'un circuit est utilisée/convertie, donc la tension chute toujours de la tension d'entrée à zéro.
- Le courant électrique cherche toujours le circuit de moindre résistance…

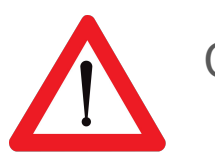

Court-circuit

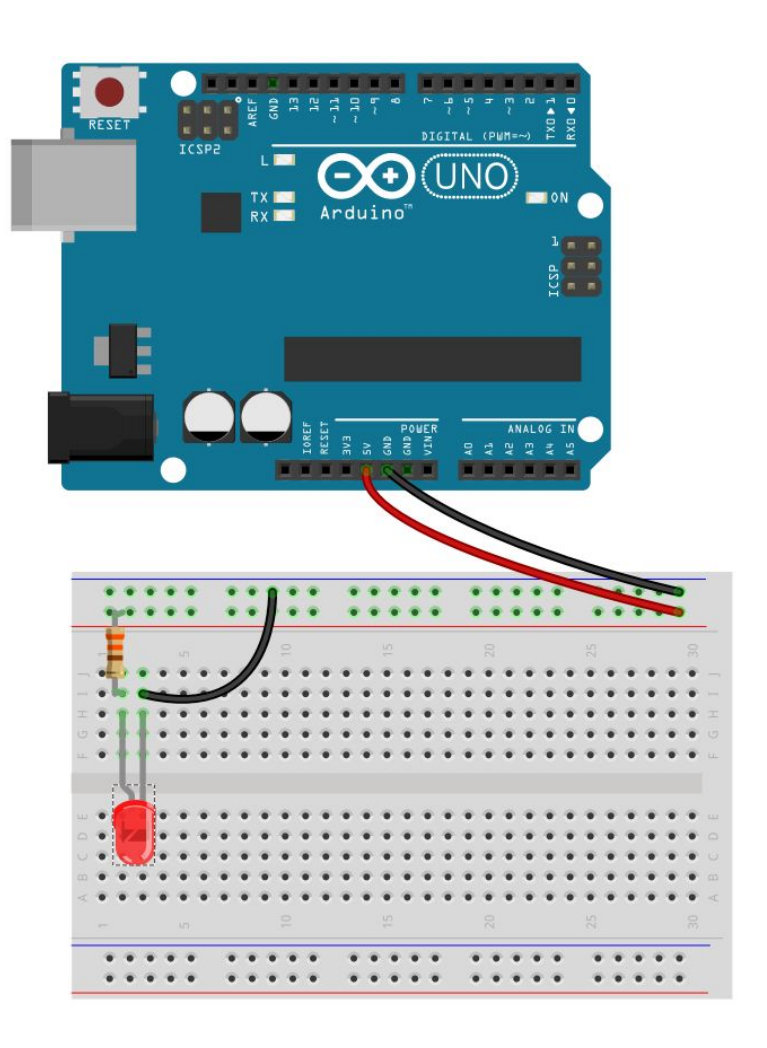

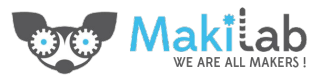

#### Sécurité ?

#### Faible courants et tensions

Pas de composants capacitifs utilisés aujourd'hui

Pas de risque pour vous... mais un peu pour le matériel

Conseillé de travailler hors tension

& de vérifier le montage avant mise sous tension

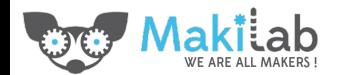

# On / Off

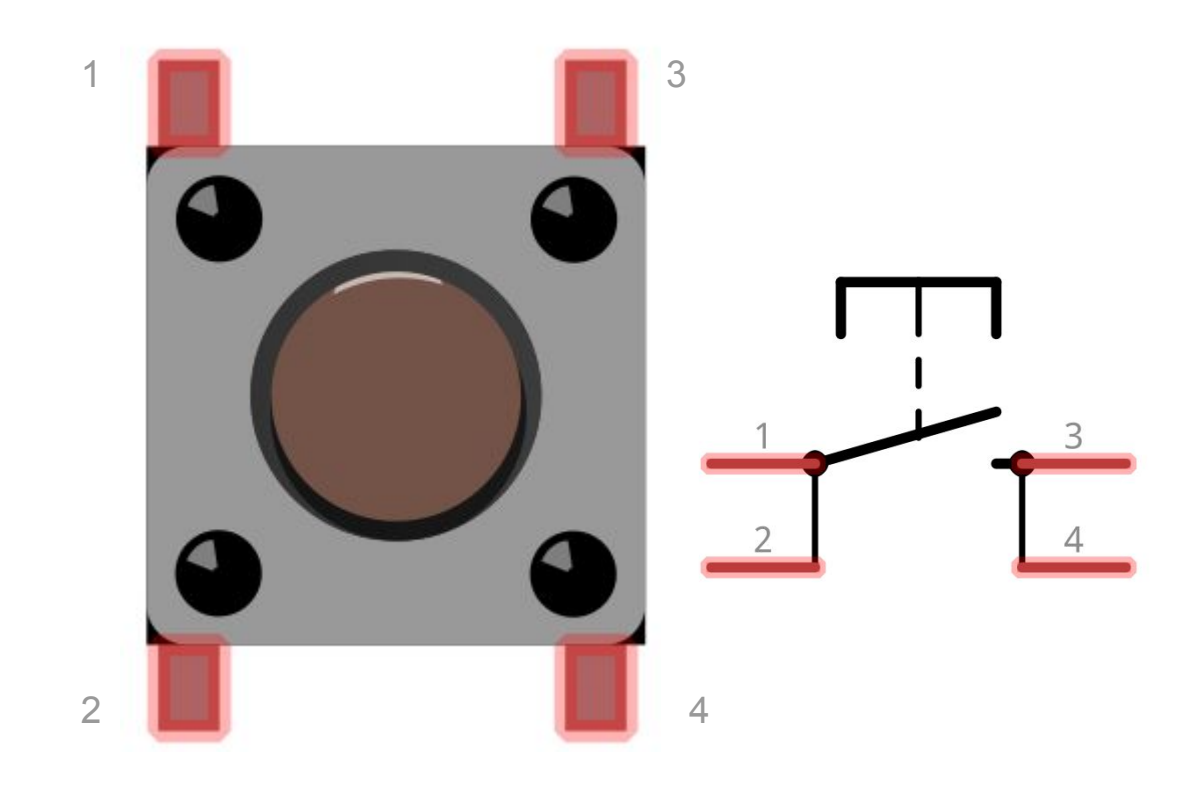

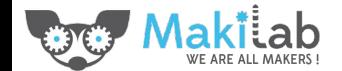

# Circuit On/Off

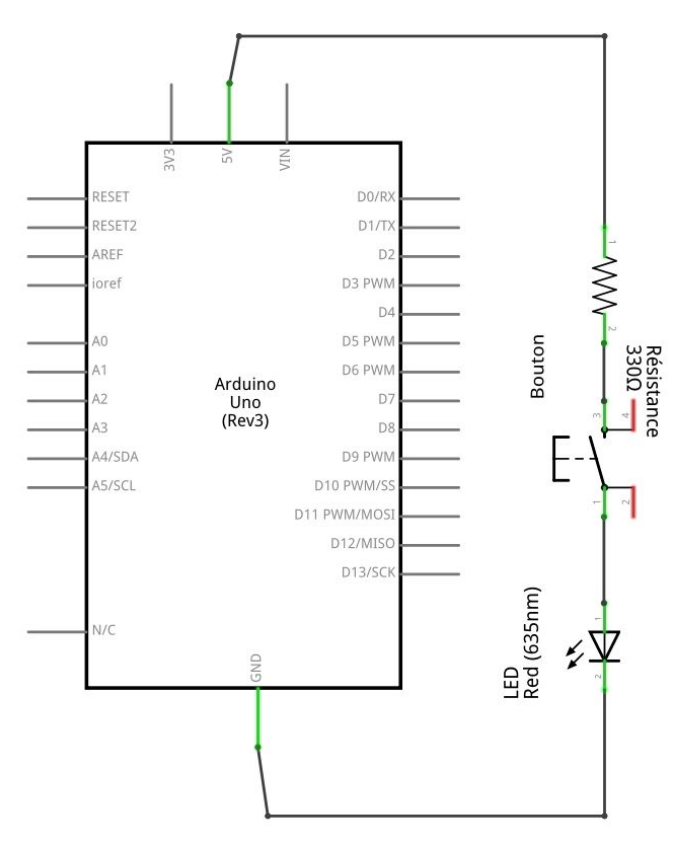

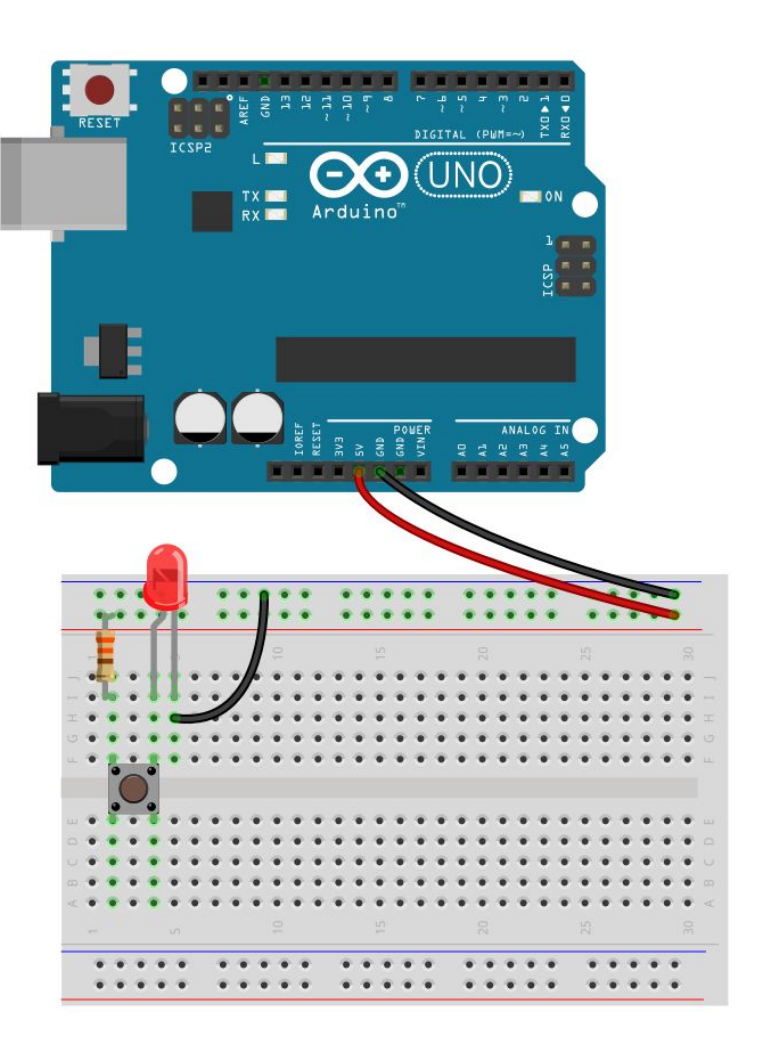

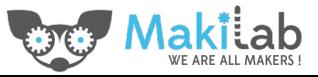

#### Série vs Parallèle

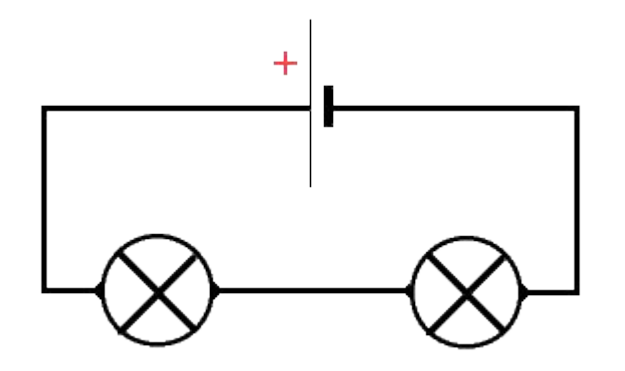

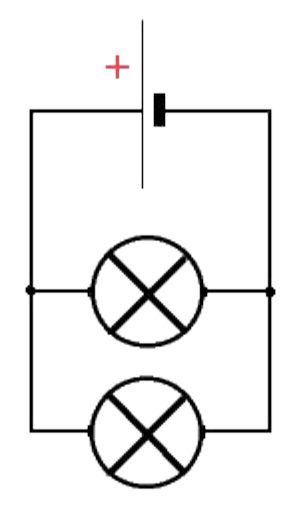

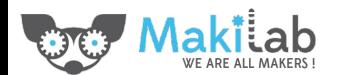

#### Un microcontrôleur? Des pin I/O?

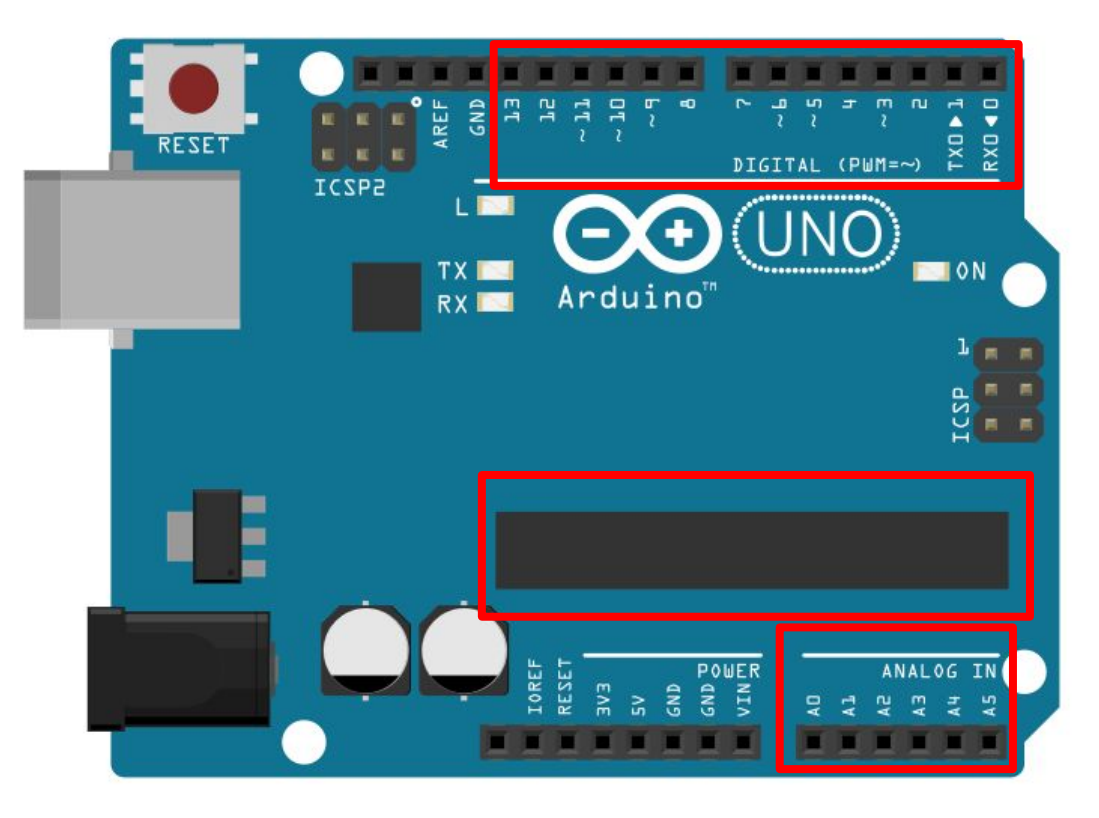

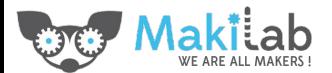

# Allumons Programmons l'allumage d'une LED

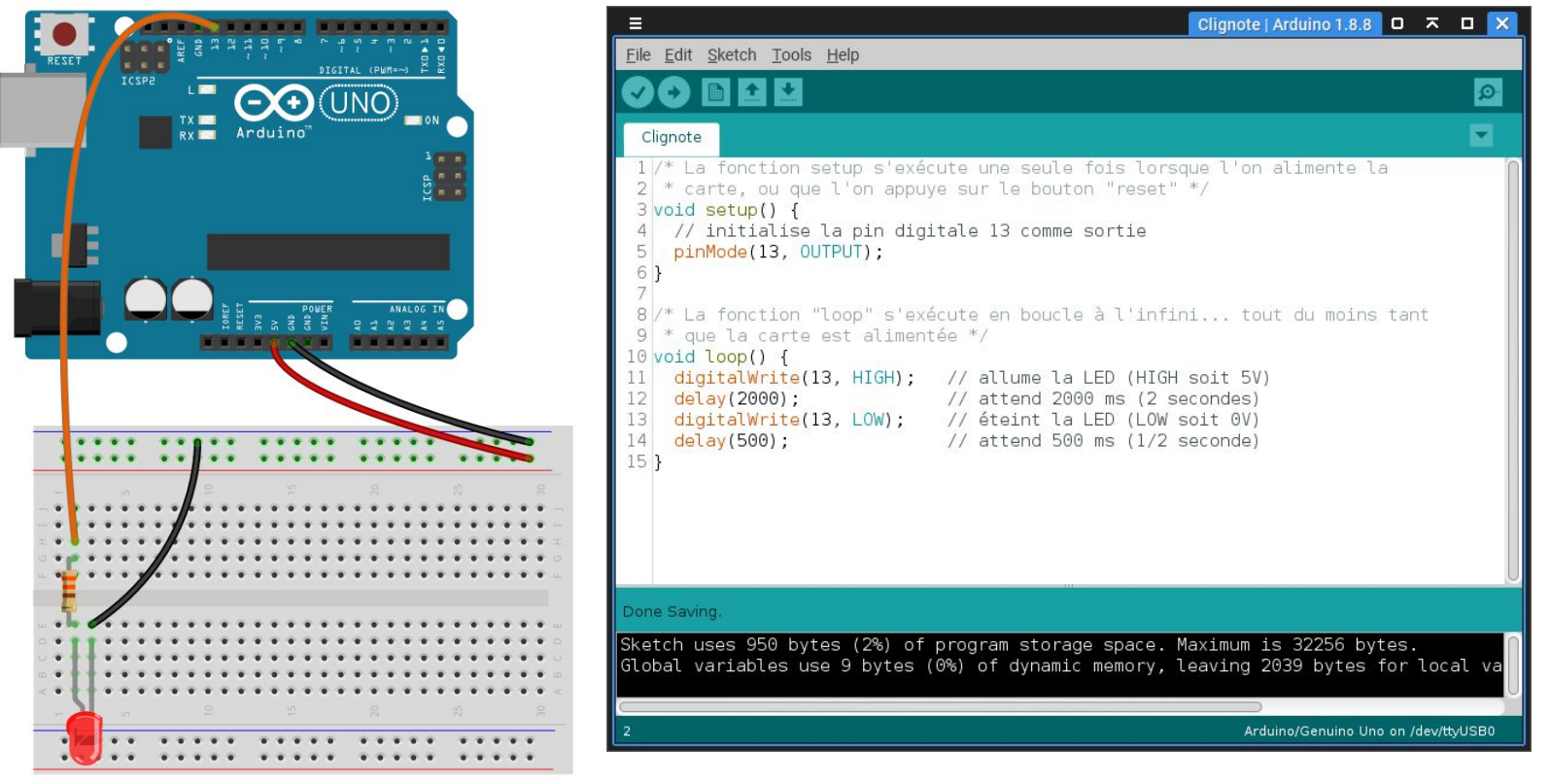

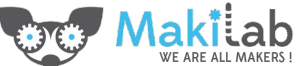

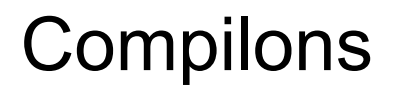

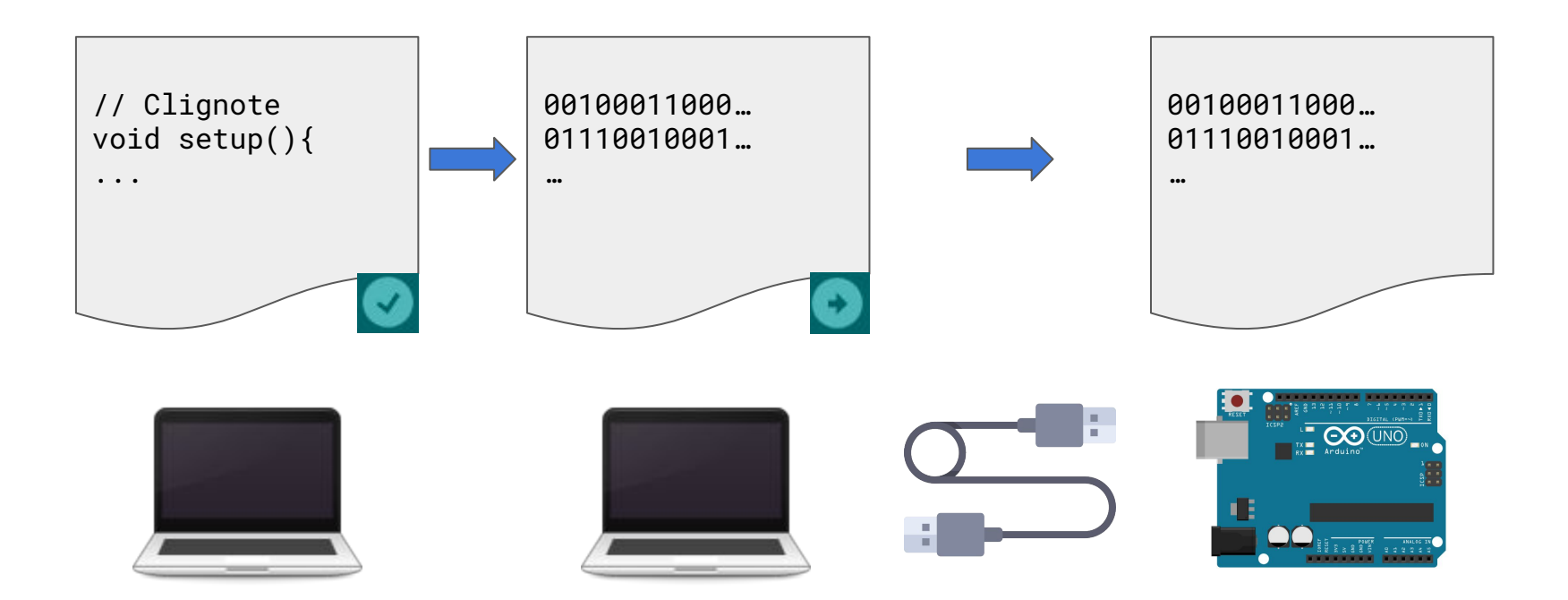

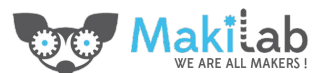

# Ajoutons un bouton

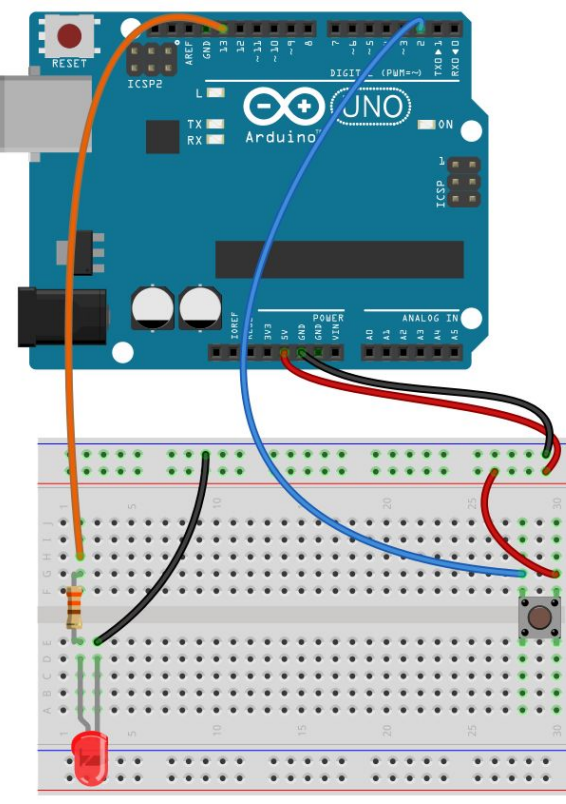

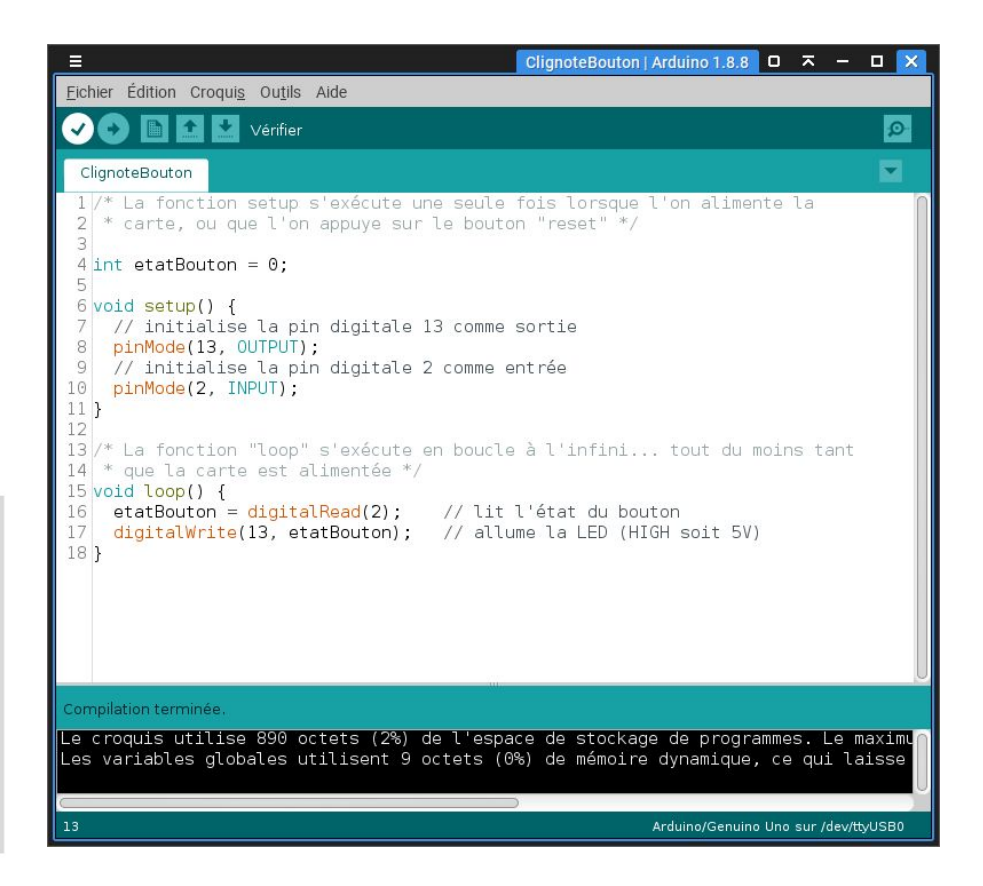

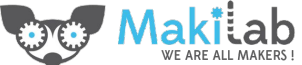

## Résistance de tirage

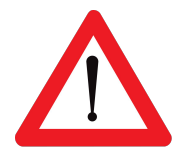

Une pin d'entrée sur laquelle rien n'est connecté n'est pas forcément à LOW (0 V)

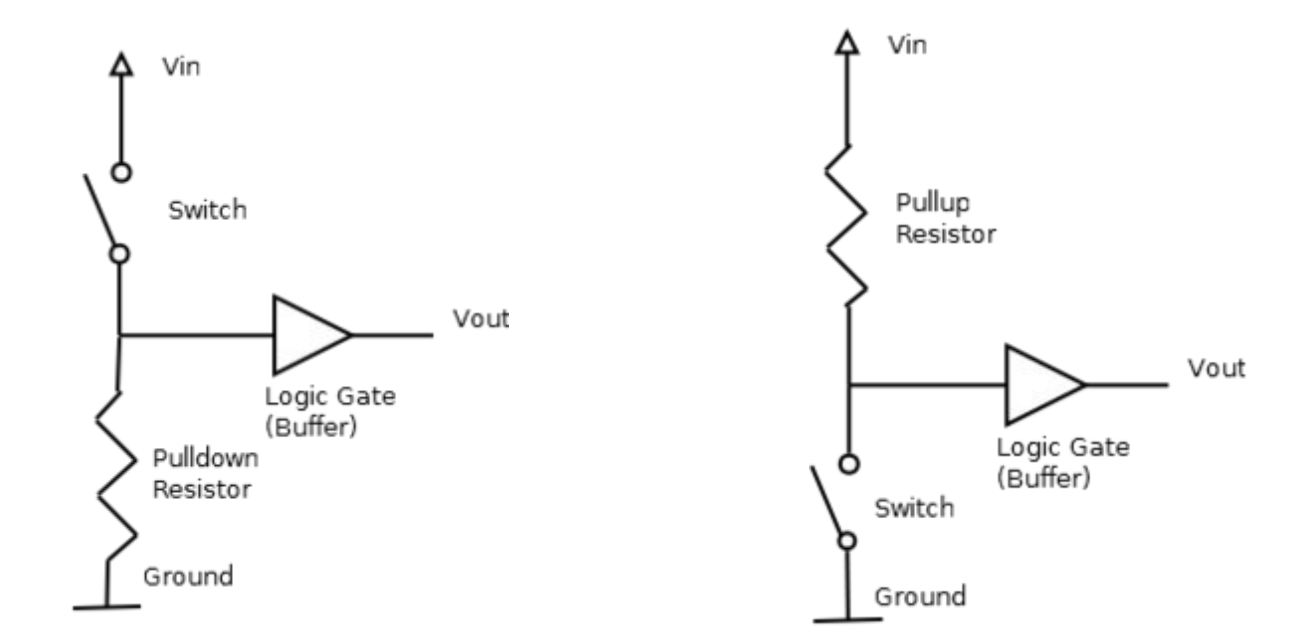

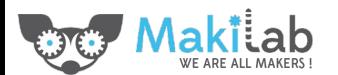

#### Console série:

```
void setup (){
    Serial.begin(9600); // "ouvre" la console série
}
…
void loop () {
    Serial.print("Test console série");
}
```
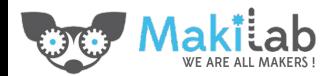

## Entrée digitale - capteur de mouvement PIR

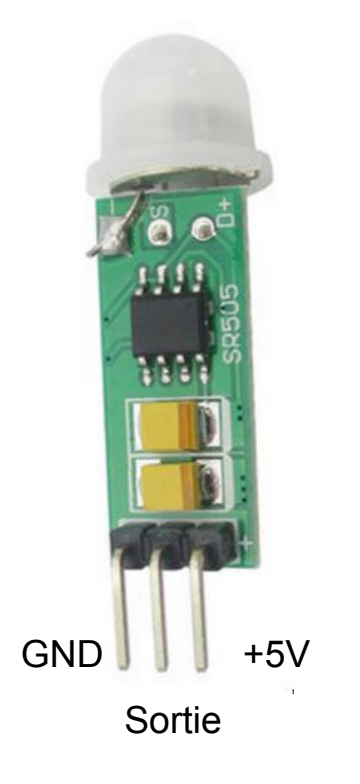

**Passive Infrared Sensor** Wikipedia [ https://en.wikipedia.org/wiki/Passive\_infrared\_sensor

Passif -> Il faut l'alimenter en 5V.

Sortie à HIGH si mouvement détecté (et reste HIGH pendant  $\sim$ 8 à 10s)

Sortie à LOW si pas de mouvement

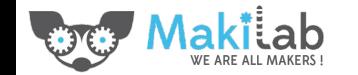

Source image: Vendeur Aliexpress [ <https://fr.aliexpress.com/item/HC-SR505-Mini-body-induction-module-SR505-Human-body-induction-switch-5PCS-LOT/32774482537.html>

## Entrée digitale - capteur de mouvement PIR

**Passive Infrared Sensor** Wikipedia [ https://en.wikipedia.org/wiki/Passive\_infrared\_sensor

```
… 
void loop () {
     if (digitalRead(pinPIR) == HIGH) {
          // Mouvement détecté
          Serial.print("Mouvement détecté");
     }
     else {
          Serial.print("Pas de mouvement depuis plus 8s");
     }
}
```
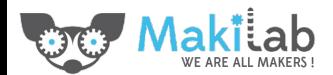

#### Encore un petit mot sur les entrées digitales

#### Attention à la zone grise entre les niveaux HIGH et LOW

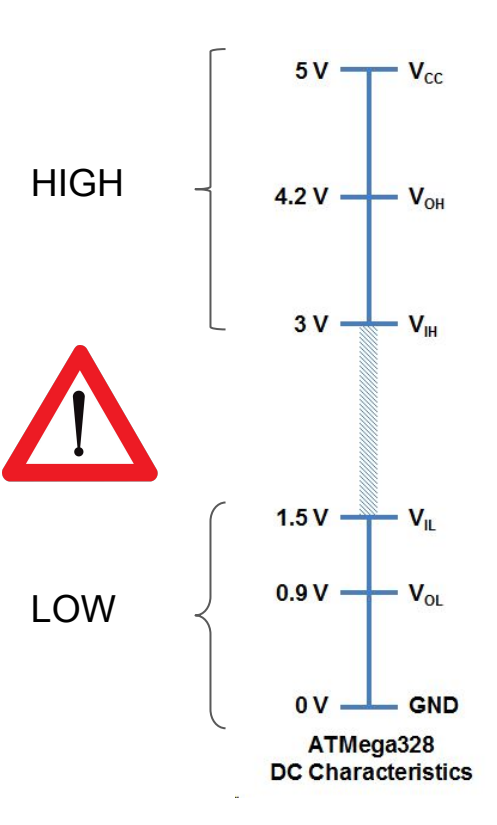

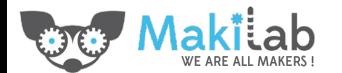

# Entrée analogique - photorésistance

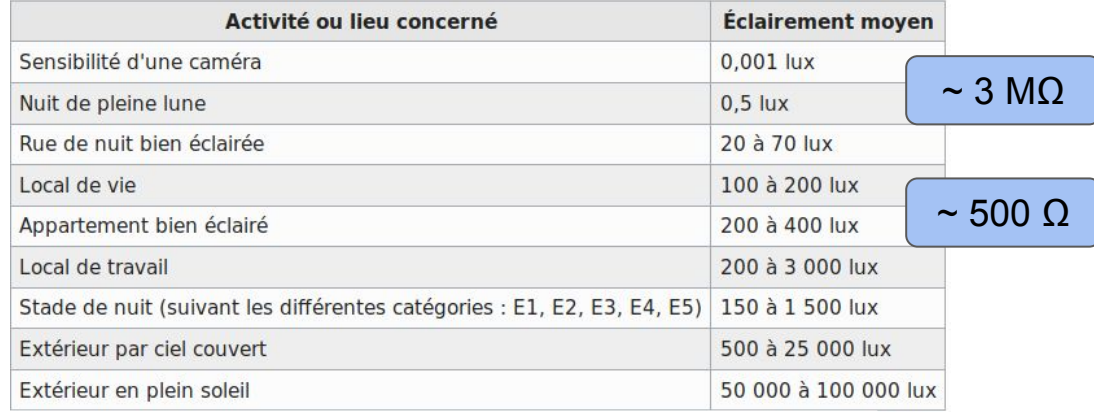

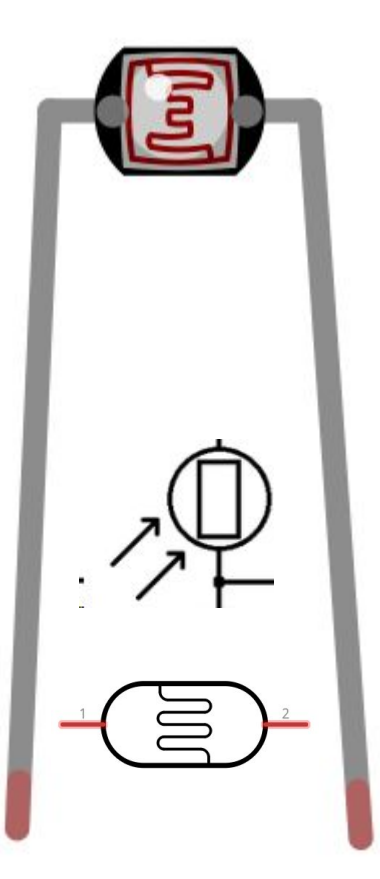

Source: Wikipedia [ https://fr.wikipedia.org/wiki/Lux (unit%C3%A9) ]

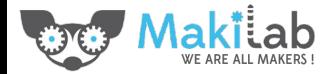

#### Photorésistance - montage

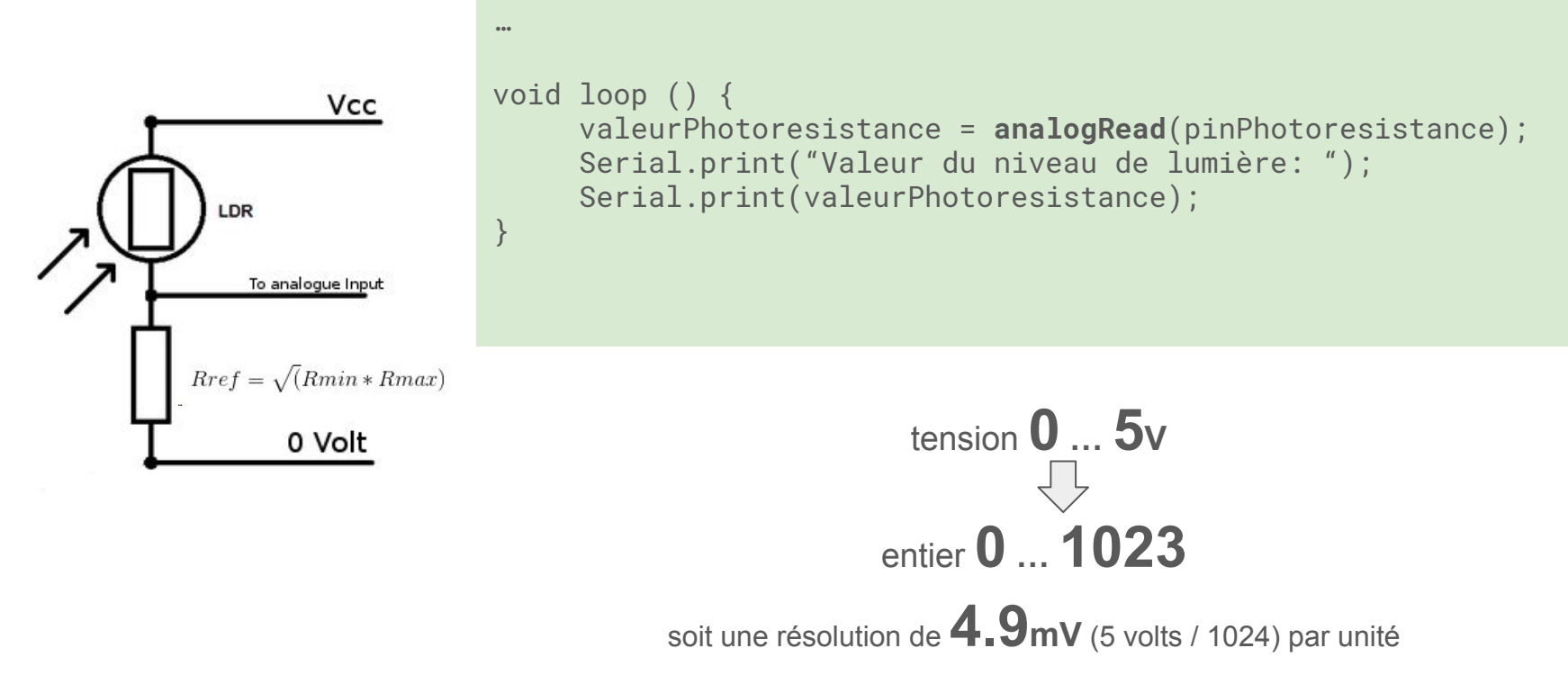

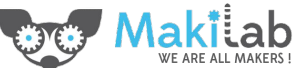

Source image: [ <https://arduinodiy.wordpress.com/2014/07/07/chosing-a-pull-down-resistor-for-an-ldr-axel-benz-formula>

# Entrée analogique - capteur TMP36

- Tension de sortie:  $0.1V$  (-50 $^{\circ}$ C) to 2.0V (150 $^{\circ}$ C) mais la précision diminue après 125°C  $\rightarrow$  0°C correspond à 0.5V
- Tension d'alimentation: 2.7V a 5.5V
- Courant de charge: 0.05 mA

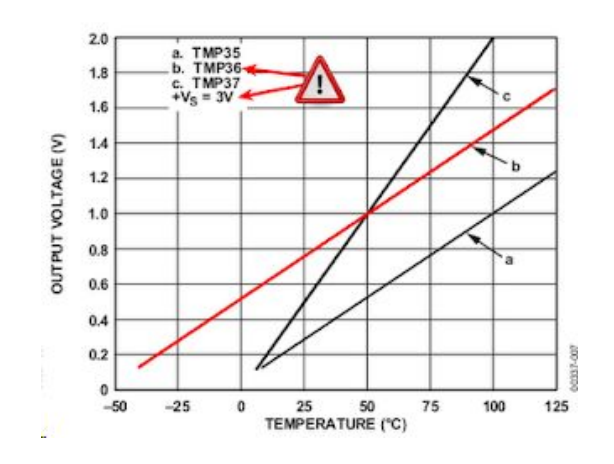

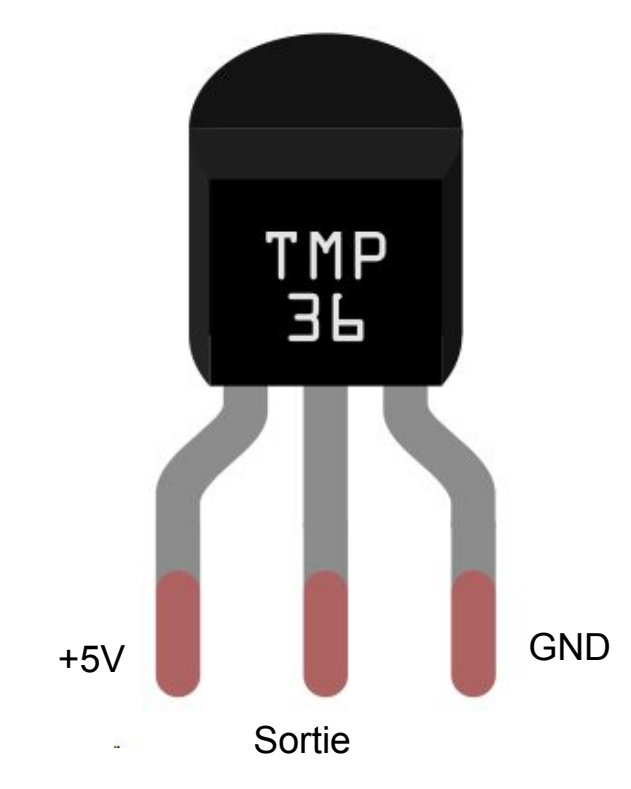

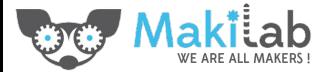

# Entrée analogique - capteur TMP36

- Tension de sortie:  $0.1V$  (-50°C) to 2.0V (150°C) mais la précision diminue après 125°C  $\rightarrow$  0°C correspond à 0.5V
- Tension d'alimentation: 2.7V a 5.5V
- Courant de charge:  $0.05$  mA

```
…<br>……
void loop () {
     …<br>……
     valeurTMP36 = analogRead(pinTMP36);
     tensionTMP36 = (valeurTMP36/1024.0) * 5.0;
     valeurTemperature = (tensionTMP36 - 0.5) * 100;
     Serial.print("Valeur de température [°C]: ");
     Serial.print(valeurTemperature);
     …<br>……
}
```
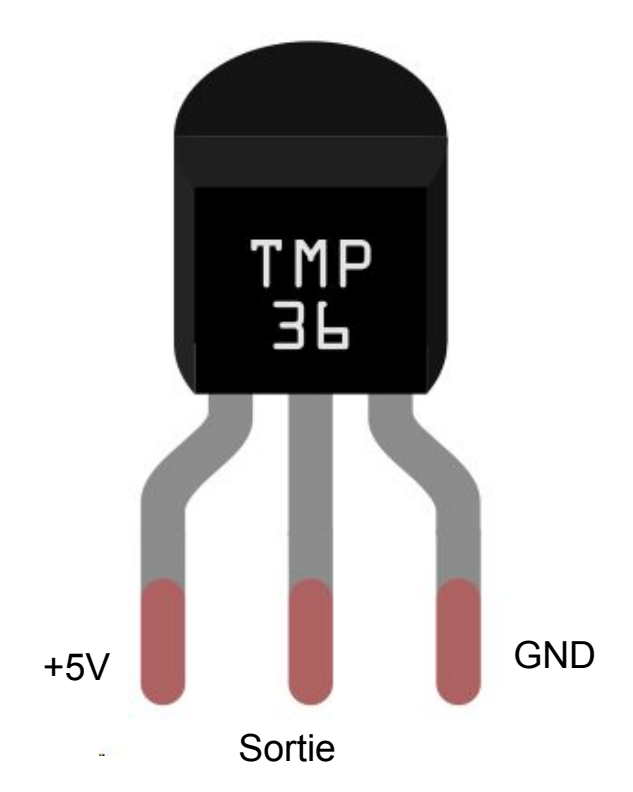

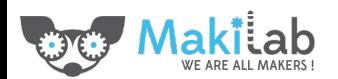

# Sortie analogique - buzzer

- Tension d'entrée: 3 à 30V
- Fréquence entre 2kHz et 10kHz

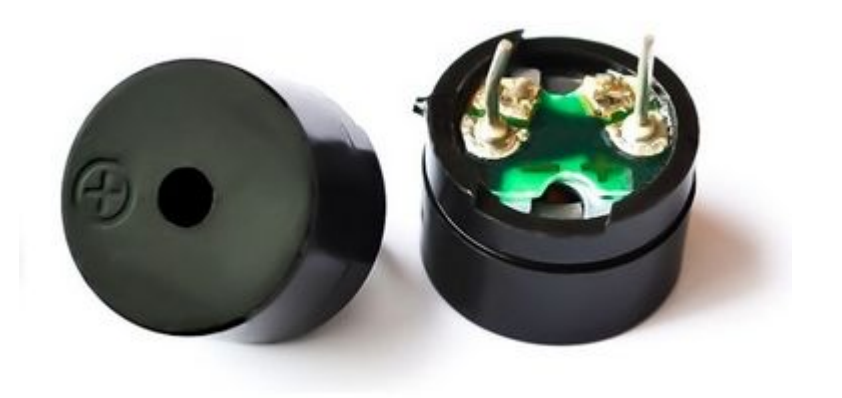

```
… 
void loop () {
     …<br>……
     // joue un son de 3kHz pendant 20 millisecondes
     tone(pinPiezzo, 3000, 20); 
      … 
}
```
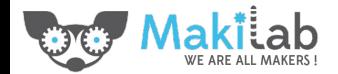

#### Tone vs PWM

Notice how the signal is low most of the time, but the frequency is the same as PWM 200.

Notice how the voltage is high most of the time, but the frequency is the same as PWM 50.

The duty cycle is 50% (on half the time, off half the time), but the frequency changes.

Same duty cycle as Tone 440; but twice the frequency.

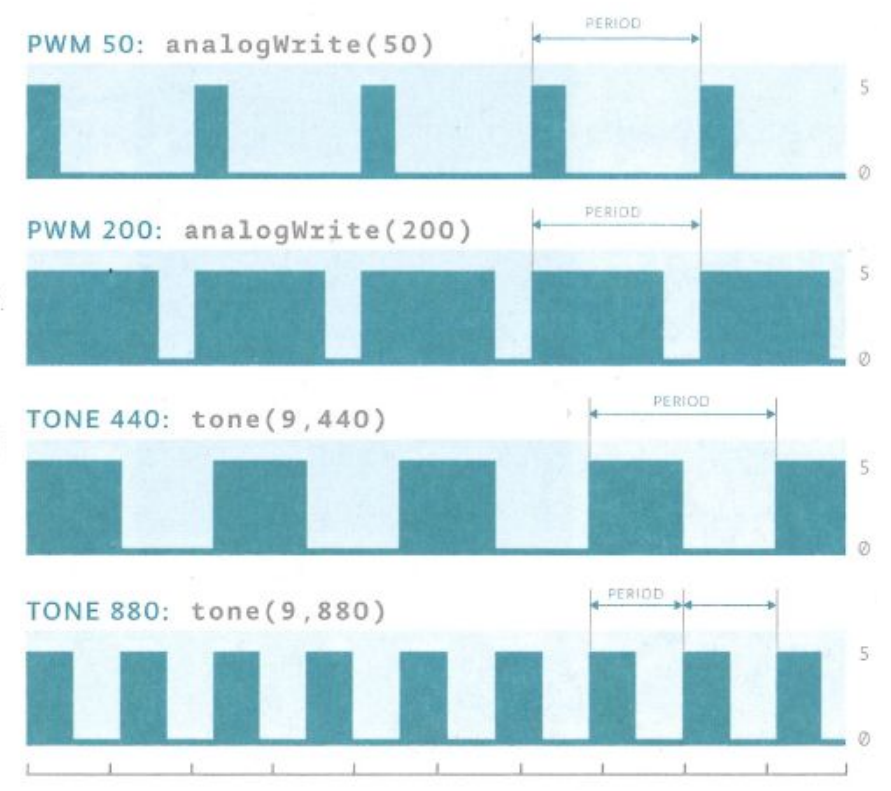

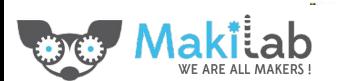

#### PWM: Pulse Width Modulation

Permet d'approximer un niveau "analogique" par moyenne temporelle

analogWrite(cycleDeTravail); // Cycle de travail entre 0 (toujours LOW) et 255 (toujours HIGH)

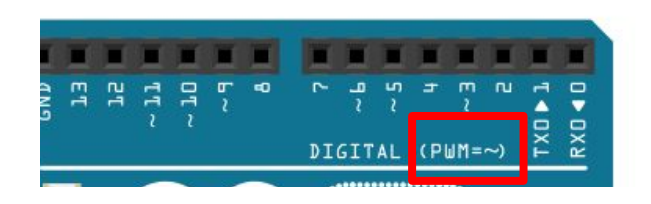

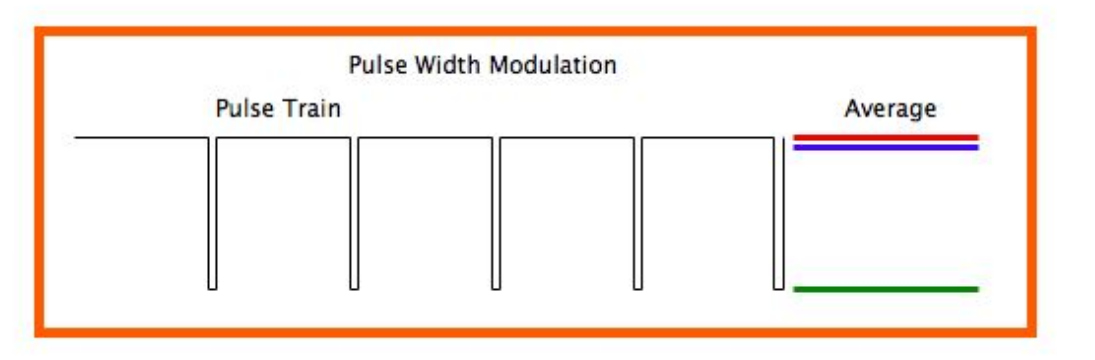

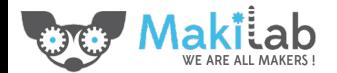

…

…

#### That's all folks

Formation faite au Makilab [\(www.makilab.org](http://www.makilab.org) - [info@makilab.org](mailto:info@makilab.org) - Quentin Berten)

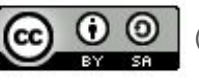

Diffusé sous licence  $\left[\bigodot \bigodot \bigodot_{\text{av}} \bigodot_{\text{st}}\right]$  [\(http://creativecommons.org/licenses/by-sa/4.0/](http://creativecommons.org/licenses/by-sa/4.0/))

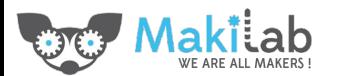